# Solucionar problemas do Webex Edge para dispositivos e conector de dispositivo

## **Contents**

**Introdução** Pré-requisitos **Requisitos** Componentes Utilizados Informações de Apoio Problemas de login no conector do dispositivo Não é possível fazer login na conta do Webex Não é possível fazer login no CUCM O dispositivo não aparece na lista de dispositivos a serem vinculados Os dispositivos ficam presos no status de link pendente Informações Relacionadas

## Introdução

Este documento descreve os problemas mais comuns e dicas de solução de problemas para o processo de vinculação do Webex Edge for Devices e do Device Connector.

## Pré-requisitos

#### Requisitos

A Cisco recomenda que você tenha conhecimento destes tópicos:

- Webex Edge para dispositivos
- Software RoomOS
- Dispositivos de telepresença
- Implantações de colaboração

#### Componentes Utilizados

As informações neste documento são baseadas nestas versões de software e hardware:

- Webex Device Connector Versão 1.1.384
- Endpoints de telepresença versão RoomOS 11.5.2.4

As informações neste documento foram criadas a partir de dispositivos em um ambiente de laboratório específico. Todos os dispositivos utilizados neste documento foram iniciados com uma configuração (padrão) inicial. Se a rede estiver ativa, certifique-se de que você entenda o impacto potencial de qualquer comando.

Informações de Apoio

O Webex Edge for Devices permite que endpoints registrados no local se vinculem ao Control Hub e acessem alguns recursos de nuvem que, de outra forma, estariam indisponíveis. O Webex Device Connector é uma ferramenta usada para esse processo de link que se instala em um computador e se conecta a ambos, o Webex Account Control Hub e o servidor Cisco Unified Call Manager (CUCM) no local.

## Problemas de login no conector do dispositivo

Não é possível fazer login na conta do Webex

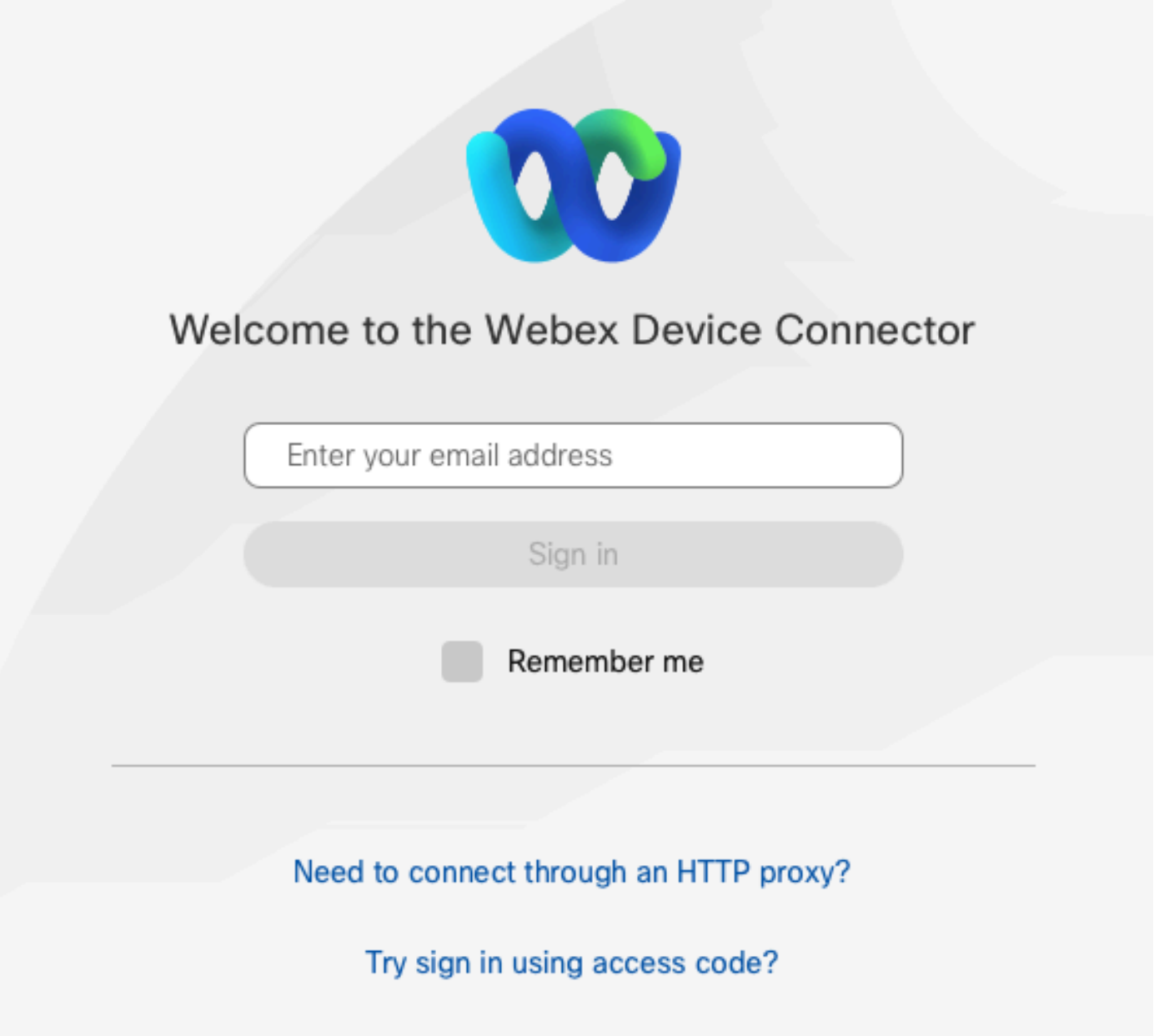

- Faça login no hub de controle em um navegador no mesmo computador em que o Conector de Dispositivo está instalado para garantir que haja acessibilidade aos serviços de nuvem e que as credenciais estejam corretas
- Verifique se a conta usada está marcada como uma conta de administrador no Hub de **Controle**
- Analise o status atual dos serviços em nuvem e procure interrupções; isso pode ser verificado aqui: [Webex Online Services Status.](https://status.webex.com/%C2%A0)
- Confirme se você está usando a versão mais recente do Conector de dispositivo, a versão mais recente e suas notas de versão podem ser encontradas aqui: [Notas de versão do](https://help.webex.com/en-us/article/dxgq3o/Webex-Device-Connector-release-notes) [Conector de dispositivo Webex](https://help.webex.com/en-us/article/dxgq3o/Webex-Device-Connector-release-notes).

Não é possível fazer login no CUCM

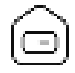

# **Connect to Cisco Unified Communications Manager**

 $Host*$ 

Enter host

Username (Standard AXL API Access) \*

Enter application username

Password \*

Enter password

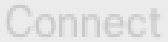

Tela de conexão CUCM no conector do dispositivo

- Abra a interface da Web do CUCM no mesmo computador em que o conector de dispositivo está instalado no momento para testar credenciais e acessibilidade
- Confirme se o usuário em questão é um usuário de Serviços Web XML Administrativos (AXL) e tem permissões de Acesso à API AXL Padrão

# O dispositivo não aparece na lista de dispositivos a serem vinculados

O Conector do Dispositivo fornece duas opções para importar os dispositivos para um link posterior:

- Você pode usar um arquivo de valores separados por vírgula (CSV)
- Você pode importar os dispositivos do CUCM.

Quando um CSV é usado para importar os dispositivos para o conector do dispositivo, o arquivo deve ter um formato específico, o arquivo pode ser baixado do TMS ou pode ser criado manualmente, você pode encontrar as instruções e o formato descritos no documento: [Webex](https://help.webex.com/en-us/article/cy2l2z/Webex-Edge-for-Devices#id_127411) [Edge for Devices](https://help.webex.com/en-us/article/cy2l2z/Webex-Edge-for-Devices#id_127411)

Quando o CUCM é usado, o conector do dispositivo consulta o banco de dados do CUCM em busca de dispositivos de telepresença, isso é feito com base nos identificadores do dispositivo:

- Verifique se a versão mais recente do Conector de dispositivo é usada. Quando novos dispositivos de telepresença são lançados, o Conector de dispositivo é atualizado com seu identificador de dispositivo correspondente
- Verifique se o dispositivo foi criado corretamente no CUCM e se corresponde à versão do hardware do dispositivo
- Certifique-se de que o dispositivo seja compatível com esse recurso e esteja em uma versão de software compatível, você pode encontrar os dispositivos compatíveis e as versões necessárias no documento: [Webex Edge for Devices](https://help.webex.com/en-us/article/cy2l2z/Webex-Edge-for-Devices#id_127411)

Há um pop-up no aplicativo ao executar uma versão desatualizada:

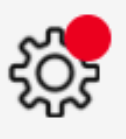

A new software version is available: 1.1.384. **Current: 1.1.378** 

View Release Notes L2

# Update

Pop-up de Atualização no Aplicativo

Para atualizar manualmente, você pode executar as mesmas etapas de uma instalação inicial.

Na Exibição do Hub de Controle, navegue para Gerenciamento > Dispositivos e clique em Recursos

Role até Tools, clique em Download e escolha Download para Mac ou Download para Windows, dependendo da plataforma.

Mais informações sobre a instalação podem ser encontradas aqui: [Webex Device Connector](https://help.webex.com/en-us/article/383gbd/Webex-Device-Connector#id_119630) [Install Instructions](https://help.webex.com/en-us/article/383gbd/Webex-Device-Connector#id_119630) .

#### Os dispositivos ficam presos no status de link pendente

Quando o botão de link é pressionado, o Conector do dispositivo executa algumas tarefas. Parte

disso é dar ao dispositivo a instrução para estabelecer uma conexão com os servidores e o link de nuvem. Um dispositivo que esteja em um status Link Pending por um período prolongado significa que esse dispositivo recebeu instruções para vincular, mas tem problemas para executar essa tarefa.

- Garantir que o dispositivo tenha conectividade com a Internet e acessibilidade para servidores em nuvem
- Verifique se o dispositivo tem um servidor DNS configurado que possa resolver consultas públicas
- Modelos de dispositivos mais antigos exigem uma chave de opção de criptografia para serem instalados
- Para um dispositivo que está registrado no CUCM e que está sendo importado para o Conector do dispositivo através do CUCM, verifique se o modo de provisionamento está definido como CUCM, isso ocorre porque o Conector do dispositivo envia as alterações de configuração para o dispositivo necessário para vincular através do CUCM, se o dispositivo não for provisionado corretamente, esse processo falhará

Você pode encontrar os requisitos de rede do Webex aqui: [requisitos de rede para serviços](https://help.webex.com/en-us/article/WBX000028782/Network-Requirements-for-Webex-Services) [Webex.](https://help.webex.com/en-us/article/WBX000028782/Network-Requirements-for-Webex-Services)

### Informações Relacionadas

• [Suporte técnico e downloads da Cisco](https://www.cisco.com/c/pt_br/support/index.html?referring_site=bodynav)

#### Sobre esta tradução

A Cisco traduziu este documento com a ajuda de tecnologias de tradução automática e humana para oferecer conteúdo de suporte aos seus usuários no seu próprio idioma, independentemente da localização.

Observe que mesmo a melhor tradução automática não será tão precisa quanto as realizadas por um tradutor profissional.

A Cisco Systems, Inc. não se responsabiliza pela precisão destas traduções e recomenda que o documento original em inglês (link fornecido) seja sempre consultado.